### **Table des matières**

#### **[Mise en route de votre appareil photo 2](#page-1-0)**

[Installation et charge de la batterie 2](#page-1-1) [Utilisation d'une carte MICROSD/SDHC en option 5](#page-4-0) [Mise en marche de l'appareil photo 6](#page-5-0) [Réglage de la langue, de la date et de l'heure 7](#page-6-0) [Prise de photos/réalisation de vidéos 8](#page-7-0) [Visualisation de photos/vidéos 12](#page-11-0) [Partage de photos et de vidéos 14](#page-13-0) [Installation du logiciel, transfert de photos 15](#page-14-0)

#### **[Présentation et caractéristiques du](#page-16-0) produit 17**

[Vue avant, de dessus 17](#page-16-1) [Vue latérale, de dessous 18](#page-17-0)

#### **[Autres fonctions de l'appareil 19](#page-18-0)**

[Utilisation du flash 19](#page-18-1) [Utilisation des différents modes 20](#page-19-0) [Utilisation du mode Programme 22](#page-21-0) [Ajout d'un marquage de la date à vos prochaines photos 23](#page-22-0) [Utilisation des effets de film 23](#page-22-1)

#### **[Résolution des problèmes liés à](#page-23-0) l'appareil photo 24**

#### **[Annexes 26](#page-25-0)**

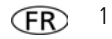

# <span id="page-1-1"></span><span id="page-1-0"></span>**1Mise en route de votre appareil photo Installation et charge de la batterie**

*Toutes les batteries se déchargent au fil du temps, et ce, même si elles ne sont pas utilisées. Pour prolonger la durée de vie de la batterie, chargez-la complètement avant utilisation.* 

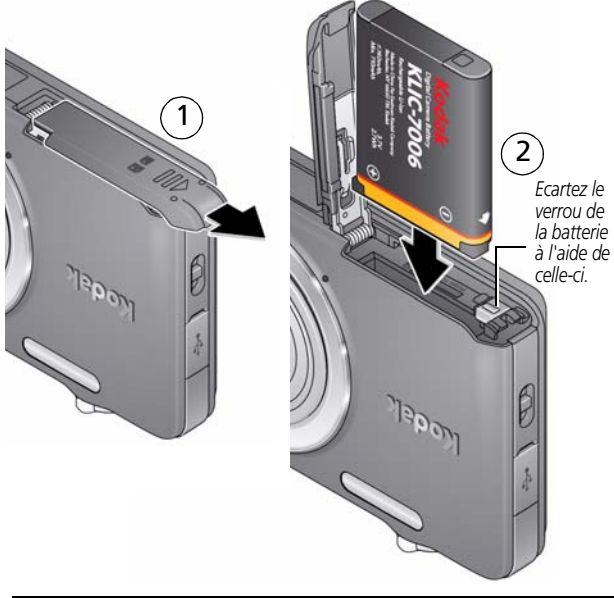

**Charge de la batterie** [Voir page](#page-2-0) 3 **Achat de batteries supplémentaires** [www.kodak.com/go/accessories](http://www.kodak.com/go/accessories)

### <span id="page-2-0"></span>**Si votre appareil photo contient un chargeur intégré**

*Optimisez le nombre de photos que vous pouvez prendre. Chargez complètement la batterie avant d'utiliser l'appareil photo. (Toutes les batteries se déchargent au fil du temps, et ce, même si elles ne sont pas utilisées.) Chargez la batterie au lithium-ion dès que nécessaire.*

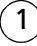

1 *Eteignez l'appareil photo.*

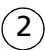

*Branchez un câble USB Micro B / 5 broches pour appareil photo KODAK ainsi que le chargeur. (Utilisez uniquement le câble fourni avec cet appareil photo.)*

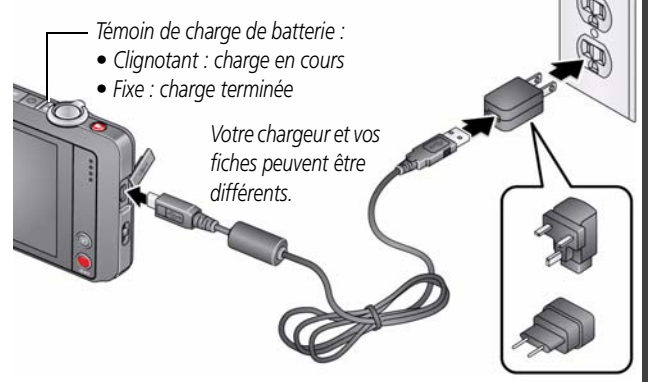

*REMARQUE : vous pouvez utiliser l'appareil photo lorsqu'il est branché.*

#### **Vérification du niveau de la batterie** [Voir page](#page-12-0) 13

**Achat de batteries supplémentaires** [www.kodak.com/go/accessories](http://www.kodak.com/go/accessories)

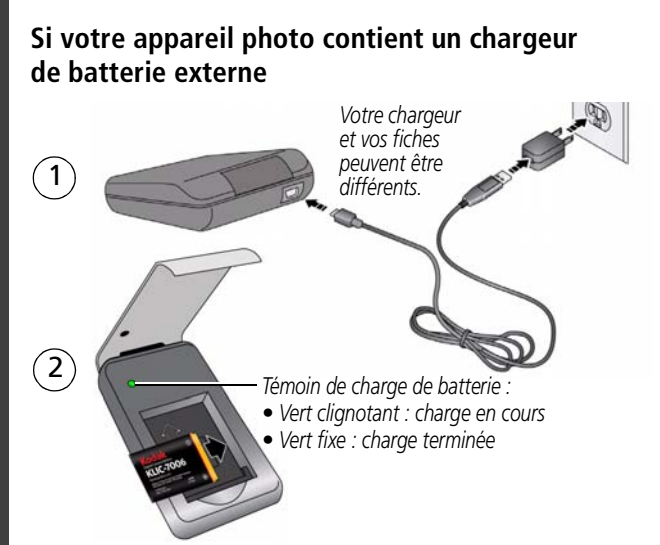

### **Charge via le port USB de votre ordinateur**

*L'appareil photo se charge lorsque l'ordinateur est sous tension et actif.* 

*Désactivez les modes veille et veille prolongée de l'ordinateur.*

1 2 *Eteignez l'appareil photo.*

*Branchez un câble USB Micro B /* 

*5 broches pour appareil photo KODAK.* 

*Témoin de charge de batterie :*

- *Clignotant : charge en cours*
- *Fixe : charge terminée*

# <span id="page-4-0"></span>**Utilisation d'une carte MICROSD/SDHC en option**

L'appareil photo dispose d'une mémoire interne. Nous vous conseillons d'acheter une carte MICROSD ou SDHC (classe 4 ou supérieure) afin de stocker davantage de photos et de vidéos.

# **ATTENTION :**

**Une carte ne peut être insérée que dans un seul sens. Ne l'insérez pas de force sous peine d'endommager l'appareil photo ou la carte. Ne tentez pas d'insérer ou de retirer la carte pendant que l'appareil photo est allumé ; vous risqueriez d'endommager les photos, la carte ou l'appareil photo.**

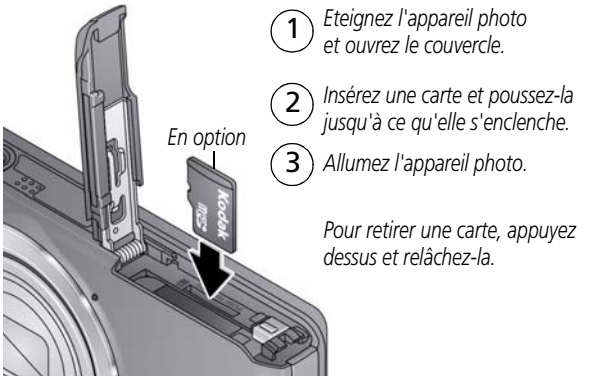

IMPORTANT : *lorsque vous allumez l'appareil photo, celui-ci vérifie si une carte y est insérée. Si oui, vos nouvelles photos/vidéos y sont stockées. Si aucune carte n'est insérée, vos nouvelles photos/vidéos sont stockées dans la mémoire interne de l'appareil photo.* 

*Si la mémoire interne contient déjà des photos/vidéos et si une carte est insérée dans l'appareil photo, vous êtes invité à déplacer ces photos/vidéos vers la carte (et à les supprimer de la mémoire interne).*

**Acheter des cartes** [www.kodak.com/go/accessories](http://www.kodak.com/go/accessories)

## <span id="page-5-0"></span>**Mise en marche de l'appareil photo**

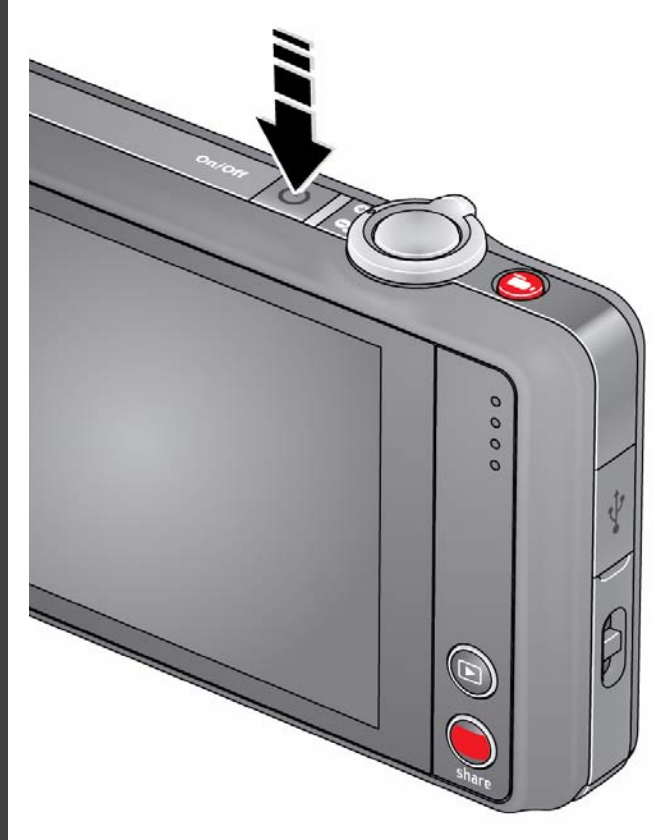

## <span id="page-6-0"></span>**Réglage de la langue, de la date et de l'heure**

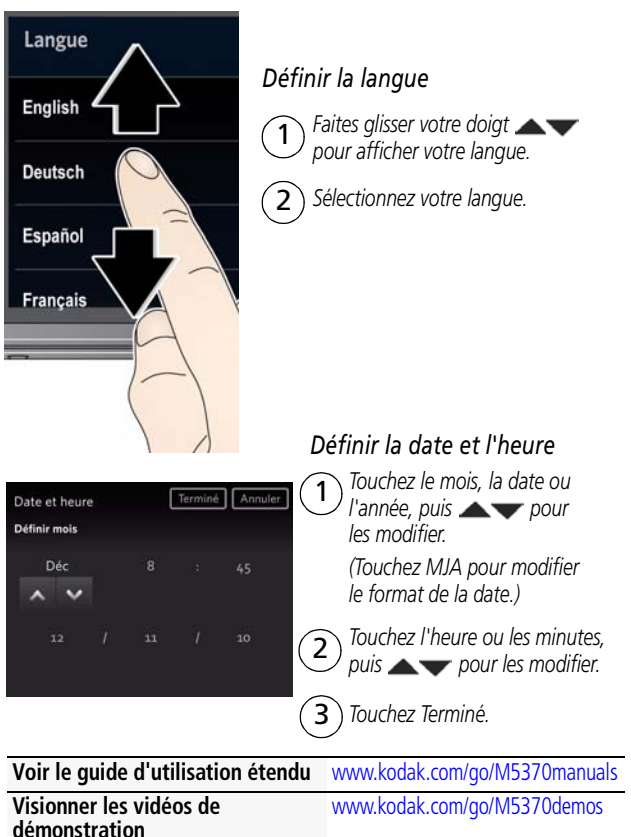

# <span id="page-7-0"></span>**Prise de photos/réalisation de vidéos**

*Lorsque vous allumez l'appareil photo pour la première fois, il est en mode Prise de vue intelligente. (L'appareil photo se « souviendra » ensuite du dernier mode utilisé.)*

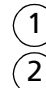

#### *Cadrez la photo.*

*Enfoncez le bouton d'obturateur à mi-course pour régler la mise au point et*  l'exposition. Les marques de cadrage identifient la zone sur laquelle l'appareil *effectue la mise au point. (Si l'appareil n'effectue pas la mise au point sur le sujet souhaité, relâchez le bouton d'obturateur et recadrez la photo.)*

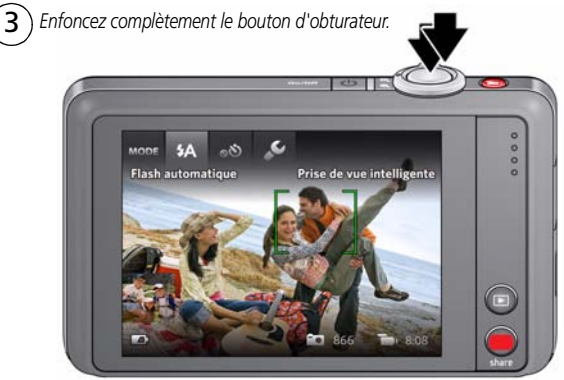

#### *Enregistrer une vidéo*

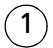

2

1 *Maintenez le bouton Enregistrer enfoncé.* 

*Pour arrêter l'enregistrement, appuyez de nouveau sur le bouton et relâchez-le.*

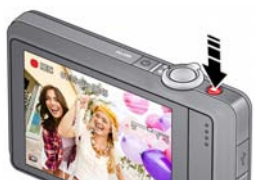

**Voir tous les modes de prise de vue** [page](#page-18-0) 19

**Voir le guide d'utilisation étendu** [www.kodak.com/go/m5370manuals](http://www.kodak.com/go/M5370manuals)

### **Présentation des icônes de prise de vue**

*Les icônes sont différentes selon les modes.*

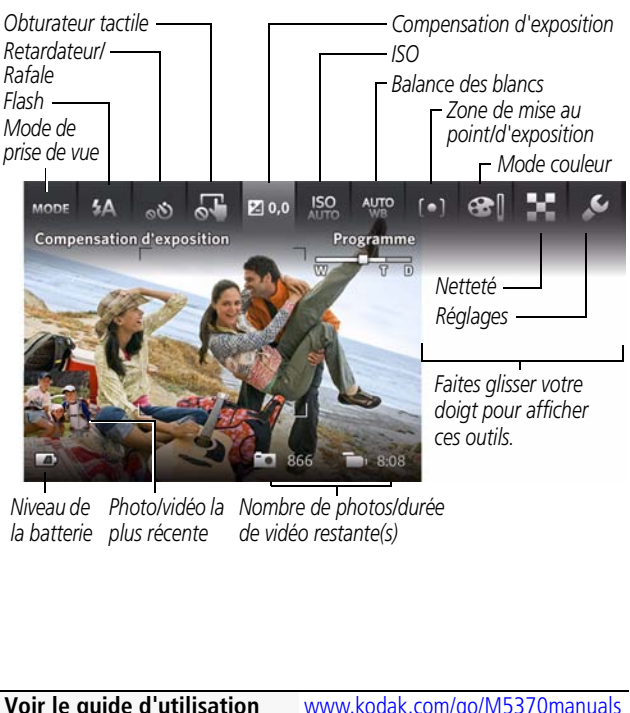

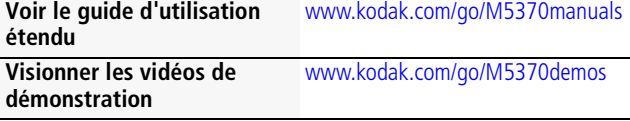

### **Personnalisation de l'appareil photo**

*Il y a des jours où vous souhaitez afficher toutes les options disponibles. (Et d'autres où vous souhaitez qu'aucune option ne s'affiche à l'écran.)*

*Touchez n'importe quelle zone de l'écran pour basculer entre l'affichage clair et l'affichage des outils.*

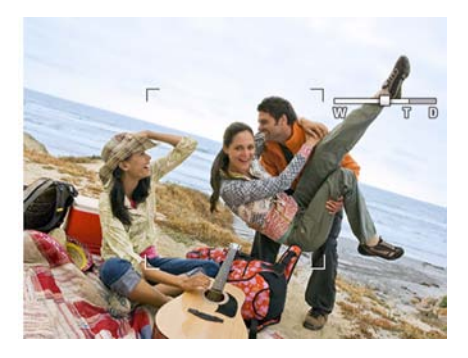

*Affichage clair*

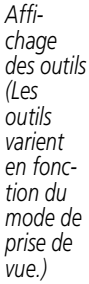

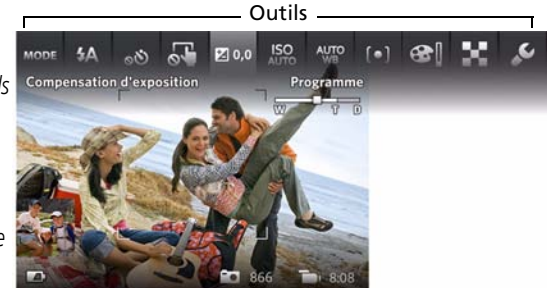

# FRANÇAIS **FRANÇAIS**

### <span id="page-10-0"></span>**Utilisation de l'option Outils pour sélectionner des actions ou des préférences**

*En mode de visualisation simultanée, touchez un outil en haut de l'écran LCD pour régler les paramètres. Touchez la miniature de la photo la plus récente pour l'afficher en mode de visualisation.*

> *Photo la plus récente*

*ou*

*En mode de visualisation, touchez un outil ou faites glisser votre doigt pour afficher la photo ou la vidéo précédente ou suivante.*

*REMARQUE : si vous sélectionnez , vous accédez à un menu déroulant. Touchez un paramètre pour afficher ses options et en sélectionner une.*

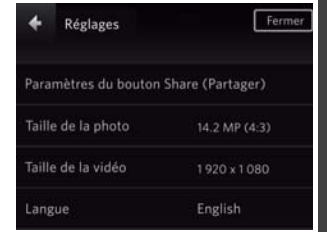

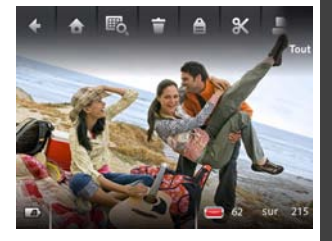

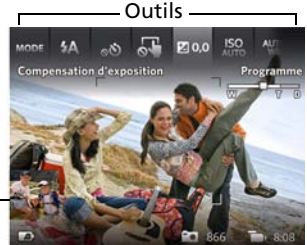

# <span id="page-11-0"></span>**Visualisation de photos/vidéos**

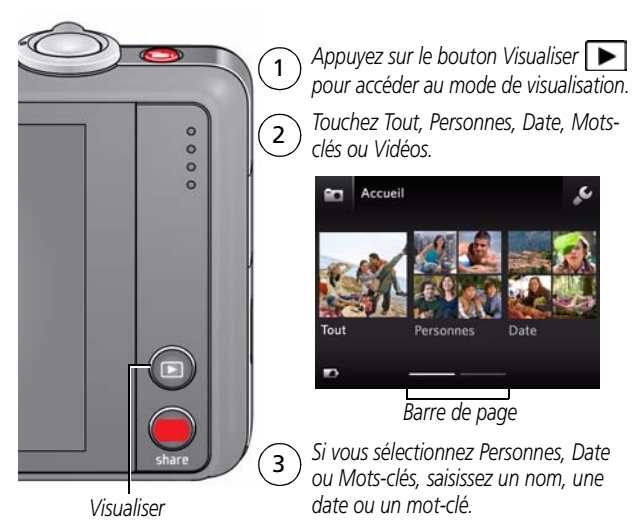

*Vous pouvez visualiser la photo ou vidéo la plus récente en procédant comme suit :* 

- *Touchez la miniature (en bas à gauche de l'écran) en mode de visualisation simultanée ou*
- Appuyez sur  $\Box$  au cours de la visualisation rapide, lorsque *vous visualisez une nouvelle photo ou vidéo*

### **Autres tâches possibles en mode de visualisation**

- Faites glisser votre doigt sur une photo **produce** pour voir la photo *précédente ou suivante (touchez de manière prolongée un côté de l'écran LCD pour effectuer une avance ou un retour rapides).*
- *Touchez Lire pour regarder des vidéos.*
- *Touchez* **i** *pour supprimer des photos ou des vidéos.*

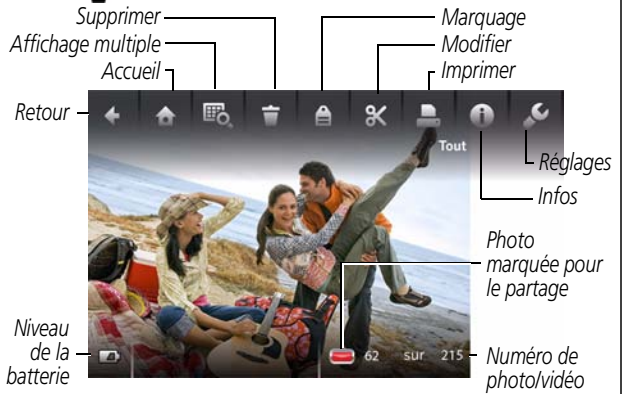

### <span id="page-12-0"></span>**Vérification du niveau de la batterie**

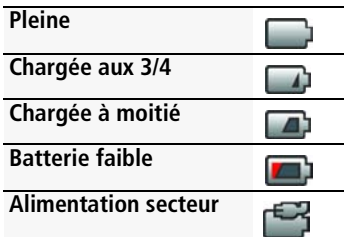

## <span id="page-13-0"></span>**Partage de photos et de vidéos**

IMPORTANT : *pour utiliser les fonctionnalités de partage et de réseau social, vous devez installer l'application pour le bouton Share (Partager) KODAK. ([Voir page](#page-14-1) 15.)*

**1 En mode de visualisation simultanée**, appuyez sur le bouton Share (Partager). Touchez Sélectionnez les images, puis touchez les images et vidéos que vous souhaitez partager. (Pour partager uniquement la photo ou vidéo la plus récente, touchez la miniature en bas à gauche de l'écran.) **En mode de visualisation rapide**, appuyez sur le bouton Share (Partager). Passez ensuite à l'étape 3.

**En mode de visualisation**, recherchez une photo ou vidéo. (Pour en partager plusieurs, touchez Affichage multiple  $\mathbb{F}_{\mathbf{Q}}$  pour afficher les miniatures. Touchez Sélectionnez les images, puis touchez les images et vidéos que vous souhaitez partager.)

*En mode de visualisation simultanée visualisation rapide*

*En mode de* 

*En mode de visualisation*

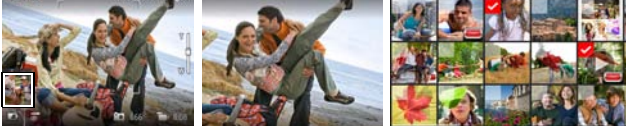

- **2** Appuyez sur le bouton Share (Partager).
- **3** Touchez les adresses électroniques ou les sites de réseaux sociaux avec lesquels vous souhaitez partager. (Appuyez de nouveau sur ces éléments pour supprimer la coche. Faites glisser <a>>
pour faire défiler la liste.)

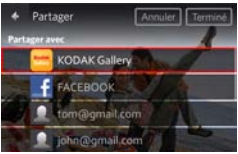

**4** Touchez Terminé. *Lorsque vous transférez ces photos/vidéos vers votre ordinateur, celles-ci sont envoyées aux destinations de partage de votre choix.*

# <span id="page-14-1"></span><span id="page-14-0"></span>**Installation du logiciel, transfert de photos**

IMPORTANT : *pour utiliser les fonctionnalités de partage et de réseau social, vous devez installer l'application pour le bouton Share (Partager) KODAK.*

**1** Assurez-vous que l'ordinateur est connecté à Internet.

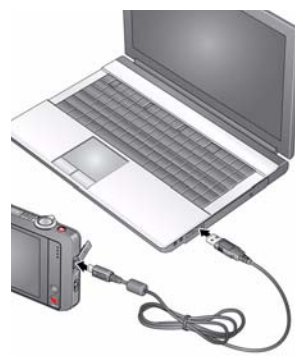

- **2** Mettez l'appareil photo **hors** tension.
- **3** Connectez l'appareil photo à l'ordinateur à l'aide du câble USB Micro B / 5 broches pour appareil photo KODAK. (Utilisez uniquement le câble fourni avec cet appareil photo.) *L'appareil photo s'allume.*
- **4** Suivez les instructions qui s'affichent sur l'écran de votre ordinateur pour télécharger et installer l'application pour le bouton Share (Partager) sur votre ordinateur.

IMPORTANT : *si le programme d'installation ne se lance pas, sélectionnez la version appropriée pour votre ordinateur et installez-la : [www.kodak.com/go/camerasw.](http://www.kodak.com/go/camerasw)*

**5** Une fois le logiciel installé, suivez les invites à l'écran pour transférer les photos et les vidéos vers votre ordinateur.

Les photos et les vidéos que vous avez marquées pour le partage *sont envoyées par courrier électronique ou téléchargées sur les sites de réseaux sociaux.*

REMARQUE : vous pouvez aussi utiliser un lecteur de cartes pour transférer vos photos et vidéos sur votre ordinateur.

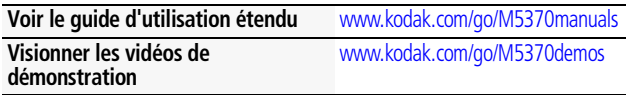

### **Autres sources d'information sur l'appareil photo**

### **Félicitations !**

*Vous avez :*

- *configuré votre appareil photo ;*
- *pris des photos ;*
- *transféré des photos vers un ordinateur.*

### **Apprenez à mieux connaître votre appareil photo !**

*Terminez la lecture de ce guide pour prendre et partager vos meilleures photos sans attendre.*

#### **Visitez le site www.kodak.com/go/M5370support pour consulter les documents suivants :**

- *guide d'utilisation étendu ;*
- *vidéos de démonstration et didacticiels ;*
- *mises à jour du micrologiciel de l'appareil photo ;*
- *réponses aux questions fréquemment posées ;*
- *enregistrement des produits.*

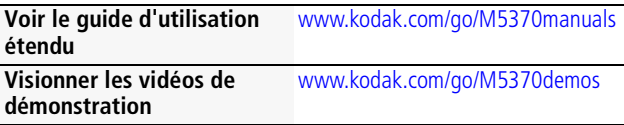

# <span id="page-16-0"></span>**2 Présentation et caractéristiques du produit**

### <span id="page-16-1"></span>**Vue avant, de dessus**

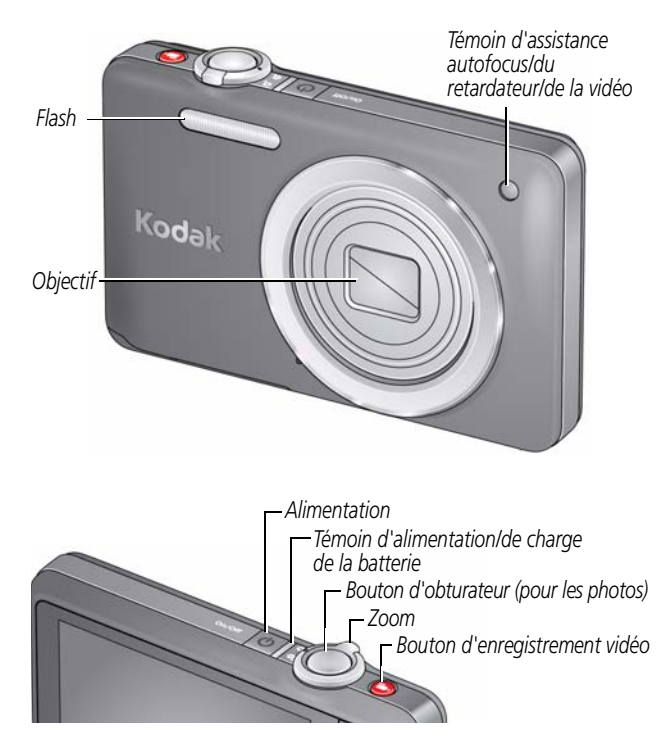

<span id="page-17-0"></span>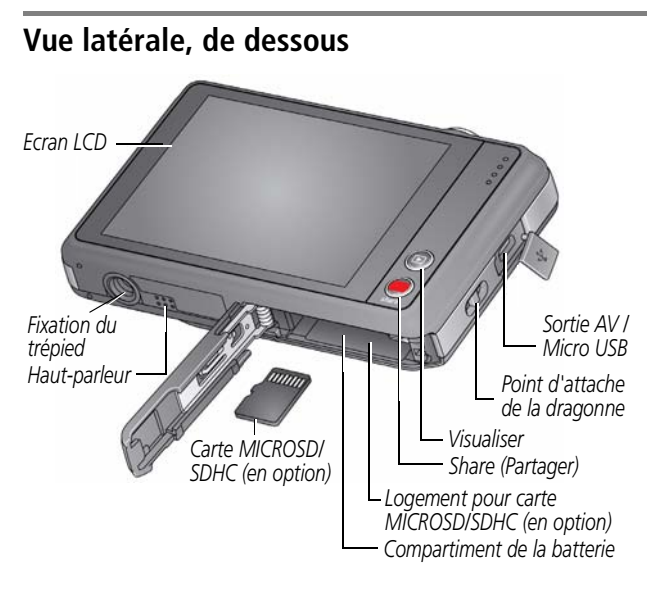

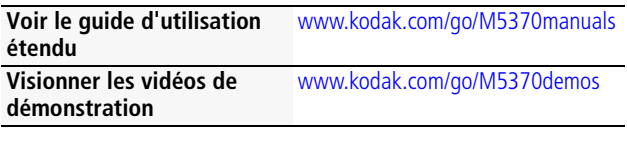

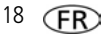

# <span id="page-18-0"></span>**3 Autres fonctions de l'appareil**

# <span id="page-18-1"></span>**Utilisation du flash**

Utilisez le flash lorsque vous prenez des photos la nuit, à l'intérieur ou à l'extérieur par temps couvert ou à l'ombre. Les réglages du flash sont limités dans certains modes de prise de vue.

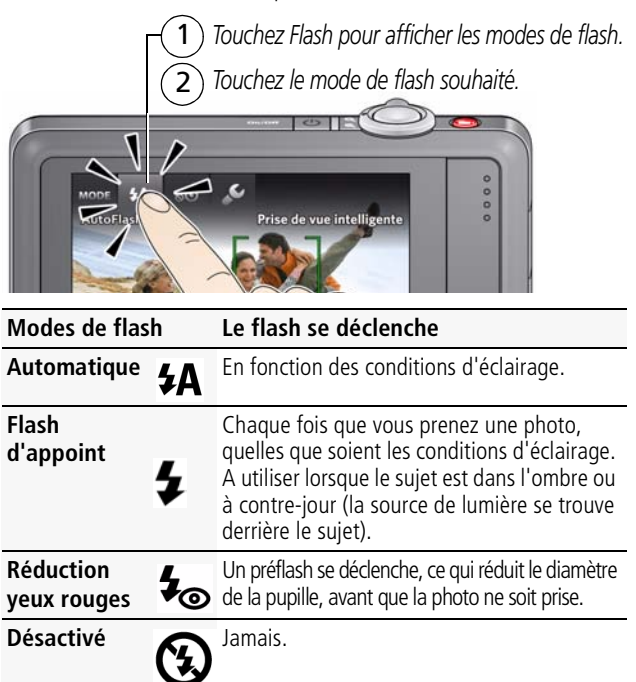

### <span id="page-19-0"></span>**Utilisation des différents modes**

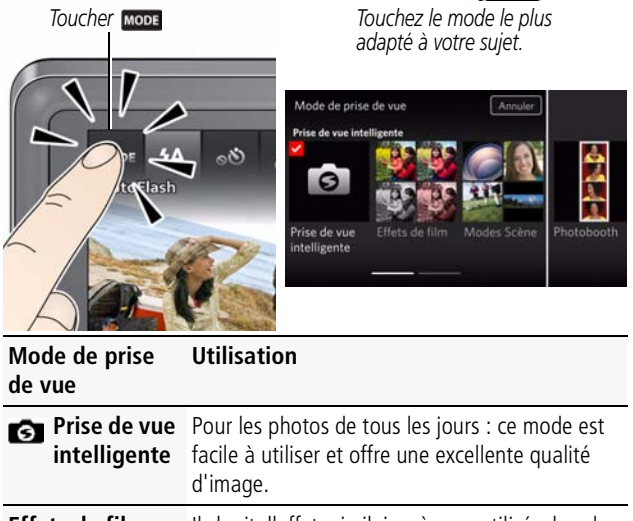

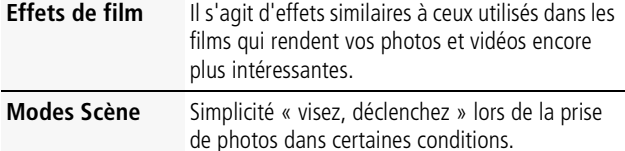

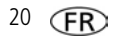

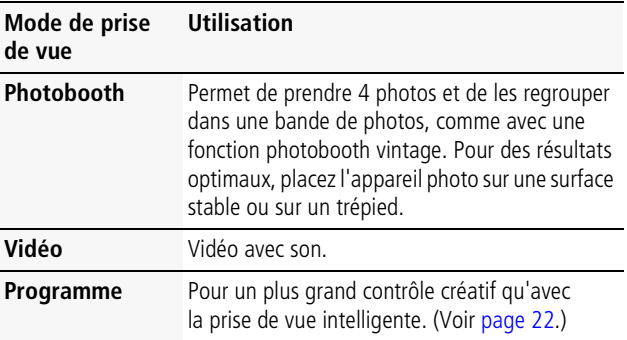

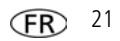

### <span id="page-21-1"></span><span id="page-21-0"></span>**Utilisation du mode Programme**

Le mode Scène Programme vous donne accès à un grand nombre de réglages.

- 1 Touchez **MODE**, puis Modes Scène.
- **2** Touchez Programme.

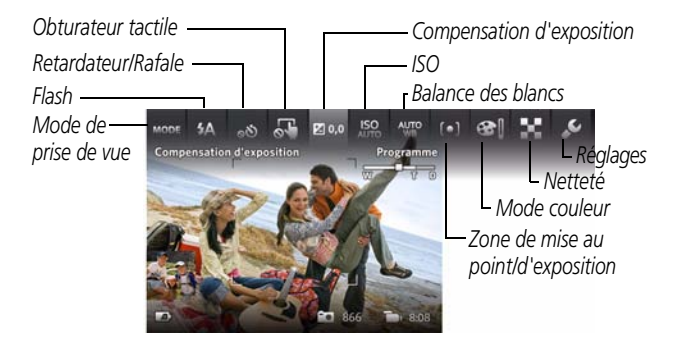

REMARQUE : les modifications que vous apportez aux réglages du mode Programme ne s'appliquent qu'aux photos prises dans ce mode. Utilisez la fonction Réinitialiser l'appareil (dans le menu Paramètres) pour rétablir les réglages par défaut du mode Programme.

### **Modification des réglages du mode Programme**

En mode de scène Programme, touchez un réglage, puis modifiez sa valeur.

$$
22 \quad \textcircled{\textsf{FR}}
$$

### <span id="page-22-0"></span>**Ajout d'un marquage de la date à vos prochaines photos**

Vous pouvez ajouter un marquage (indiquant la date de la prise de vue) **aux photos que vous allez prendre**.

IMPORTANT : *vous ne pouvez pas ajouter de marquage aux photos déjà prises. Une fois que le marquage de date est appliqué, il ne peut pas être supprimé depuis l'appareil photo.*

**1** Touchez Marquage de la date désactivé **.** 

**2** Touchez Marquage de la date activé **2**.

*L'icône Marquage de la date activé s'affiche dans la barre d'outils. La date est marquée sur les photos que vous allez prendre. Cette fonction reste active jusqu'à ce que vous la désactiviez.*

# <span id="page-22-1"></span>**Utilisation des effets de film**

Sélectionnez un effet de film avant de prendre la photo.

- Touchez **MODE**, puis Effets de film.
- **2** Touchez un effet.

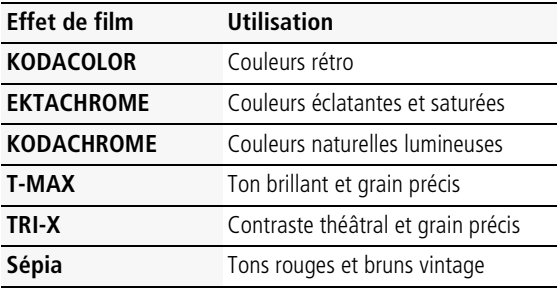

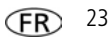

### <span id="page-23-0"></span>**4 Résolution des problèmes liés à l'appareil photo**

Consultez le guide d'utilisation étendu, les mises à jour du micrologiciel et les réponses à vos questions à l'adresse [www.kodak.com/go/M5370support.](http://www.kodak.com/go/M5370support)

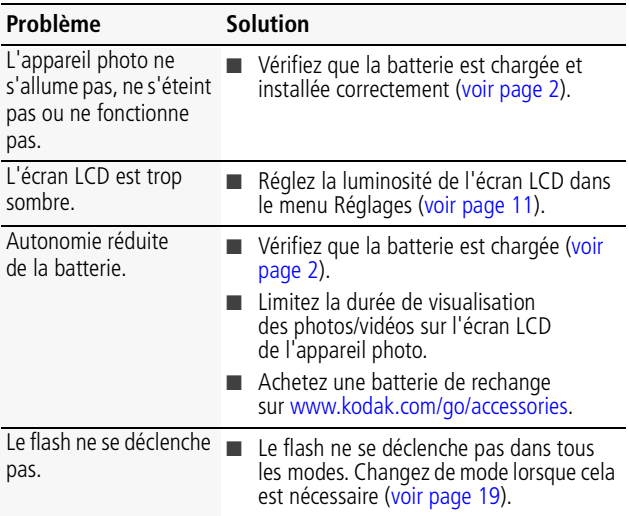

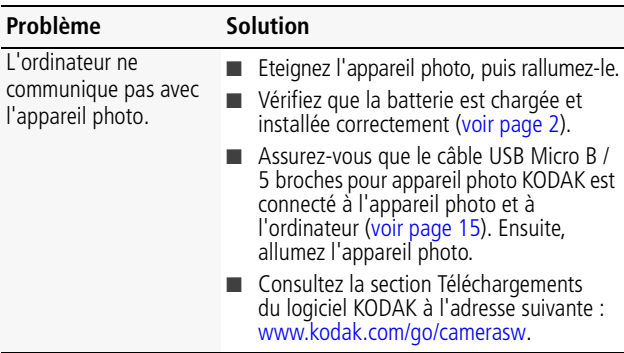

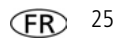

<span id="page-25-0"></span>**5 Annexes**

# **ATTENTION :**

**Ne tentez pas de démonter l'appareil vous-même. Aucune des pièces internes n'est réparable ou remplaçable par l'utilisateur. Faites appel à des personnes qualifiées. Les adaptateurs secteur et les chargeurs de batterie KODAK peuvent uniquement être utilisés en intérieur. Les commandes, réglages ou instructions non spécifiés ici sont susceptibles de provoquer des risques mécaniques, électriques ou d'électrocution. Si l'écran LCD est cassé, ne touchez ni le verre ni le liquide. Contactez l'assistance client de Kodak.**

- L'utilisation de tout accessoire non recommandé par Kodak risque de provoquer un incendie, une électrocution ou des blessures. Pour acheter des accessoires compatibles avec ce produit, visitez le site Internet à l'adresse suivante : [www.kodak.com/go/accessories](http://www.kodak.com/go/accessories).
- Utilisez uniquement un ordinateur équipé d'un port USB et d'une carte mère avec limiteur de courant. Si vous avez des questions, contactez le fabricant de l'ordinateur.
- n Avant d'utiliser votre produit dans un avion, vous devez impérativement vérifier toutes les instructions spécifiées à bord.
- Si les piles/batteries sont chaudes, laissez-les refroidir un moment avant de les retirer de l'appareil.
- n Suivez tous les avertissements et toutes les instructions du fabricant.
- Utilisez uniquement des piles/batteries compatibles avec cet appareil afin d'éviter tout risque d'explosion.
- Gardez les piles/batteries hors de portée des enfants.
- Ne mettez pas les piles/batteries en contact avec des objets métalliques (y compris des pièces de monnaie) ; elles risquent de chauffer, de fuir, de se décharger ou de provoquer un court-circuit.
- $\blacksquare$  Ne désassemblez pas les piles/batteries, ne les insérez pas à l'envers et ne les exposez pas à du liquide, à l'humidité, au feu ou à des températures extrêmes.
- $\blacksquare$  Si vous n'utilisez pas l'appareil pendant un certain temps, retirez les piles/ batteries. Si jamais vous constatez une fuite des piles/batteries dans l'appareil, contactez l'assistance client Kodak.
- En cas de contact du liquide des piles/batteries avec la peau, rincez immédiatement à l'eau et contactez votre médecin. Pour obtenir des informations supplémentaires, contactez l'assistance client Kodak la plus proche.

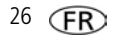

- n Visitez le site Internet Kodak à l'adresse [www.kodak.com/go/reach](http://www.kodak.com/go/REACH) pour plus d'informations sur la présence des substances répertoriées sur la liste candidate conformément à l'article 59(1) de la réglementation (EC) n° 1907/ 2006 (REACH).
- Veillez à respecter les législations locale et nationale en vigueur lorsque vous mettez des piles/batteries au rebut. Visitez le site Internet à l'adresse suivante : [www.kodak.com/go/kes](http://www.kodak.com/go/kes).
- Ne tentez pas de recharger des piles non rechargeables.

#### **Garantie limitée**

Kodak garantit que les appareils photo numériques et accessoires (hors piles/ batteries) seront exempts de toute défaillance ou défaut matériel et de fabrication pendant la période de garantie spécifiée sur l'emballage de votre produit KODAK. Conservez l'original daté du reçu à titre de preuve d'achat. Une preuve de la date d'achat sera requise lors de toute demande de réparation sous garantie.

#### **Couverture de garantie limitée**

La garantie est valable uniquement dans les frontières du pays dans lequel les produits ont été initialement achetés. Vous devrez envoyer les produits à vos frais, au service agréé pour le pays dans lequel les produits ont été achetés. Kodak réparera ou remplacera les produits s'ils ne fonctionnent pas correctement pendant la période de garantie, sous réserve des conditions et/ou limitations énoncées ici. La garantie comprend la main-d'œuvre ainsi que les réglages nécessaires et/ou les pièces de rechange. Si Kodak se trouve dans l'impossibilité de réparer ou de remplacer un produit, Kodak pourra, à son initiative, rembourser le prix du produit sous réserve qu'une preuve d'achat soit fournie lors du renvoi dudit produit à Kodak. La réparation, le remplacement ou le remboursement du produit constituent les seuls recours dans le cadre de la garantie. Les pièces de remplacement éventuellement utilisées lors des réparations peuvent avoir ét remises à neuf ou contenir des matériaux remis à neuf. Si le produit complet doit être remplacé, il peut être remplacé par un produit remis à neuf. Les produits, pièces ou matériaux remis à neuf sont sous garantie pendant la durée restante de la garantie du produit d'origine, ou pendant 90 jours à compter de la date de réparation ou de remplacement, la durée la plus longue s'appliquant.

#### **Limitations**

Cette garantie ne couvre pas les circonstances indépendantes de la volonté de Kodak. Cette garantie ne s'applique pas lorsque la panne est due à des dommages subis lors de l'expédition, à un accident, à une altération, à une modification, à une réparation non autorisée, à un usage inadapté, à un abus, à une utilisation avec des accessoires ou des appareils non compatibles (tels qu'une encre ou cartouche

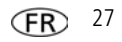

d'encre tierce), au non-respect des consignes d'utilisation, d'entretien ou d'emballage fournies par Kodak, à la non-utilisation des articles fournis par Kodak (tels que les adaptateurs et les câbles), ou lorsque la demande intervient après la date d'expiration de cette garantie. **Kodak n'émet aucune autre garantie expresse ou implicite à l'égard de ce produit et décline toute garantie commerciale et d'adaptation dans un but spécifique implicite.** Dans l'éventualité où l'exclusion de toute garantie implicite n'est pas applicable selon la loi, la durée de la garantie implicite sera d'un an à compter de la date d'achat ou égale à toute durée supérieure fixée par la loi. La réparation, le remplacement ou le remboursement représentent les seules obligations contractées par Kodak. Kodak ne pourra être tenu responsable d'aucun dommage particulier, consécutif ou fortuit résultant de la vente, de l'achat ou de l'utilisation de ce produit, quelle qu'en soit la cause. Toute responsabilité relative à tout dommage particulier, consécutif ou fortuit (y compris, mais sans s'y limiter, aux pertes de revenus ou de profit, aux coûts d'immobilisation, à la perte d'utilisation de l'équipement, aux coûts d'équipements, d'installation ou de services de remplacement ou à des demandes de vos clients pour de tels dommages résultant de l'achat, de l'utilisation ou de la panne du produit), quelle qu'en soit la cause ou en raison de la violation de toute garantie écrite ou implicite, est expressément déclinée par la présente. Les limites et exclusions de responsabilité définies ici s'appliquent à Kodak, ainsi qu'à ses fournisseurs.

#### **Vos droits**

Certains Etats ou juridictions ne reconnaissent pas les exclusions ou les limitations à l'égard des dommages consécutifs ou fortuits et les limitations ou exclusions susmentionnées peuvent ne pas vous être applicables. Certains Etats ou juridictions ne reconnaissent pas les limitations sur la durée des garanties implicites et les limitations susmentionnées peuvent ne pas vous être applicables. Cette garantie vous donne des droits spécifiques et il se peut que vous possédiez d'autres droits, qui peuvent varier, selon les Etats ou les juridictions.

#### **En dehors des Etats-Unis et du Canada**

Les termes et conditions de cette garantie peuvent être différents en dehors des Etats-Unis et du Canada. A moins qu'une garantie spécifique de Kodak ne soit communiquée à l'acquéreur par écrit par une entreprise Kodak, aucune autre garantie ou responsabilité n'existe au-delà des exigences minimales imposées par la loi, même si le défaut, le dommage ou la perte a été provoqu(e) par une négligence ou tout autre acte.

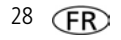

#### **Conformité et stipulations FCC**

This equipment has been tested and found to comply with the limits for a Class B digital device, pursuant to Part 15 of the FCC Rules. These limits are designed to provide reasonable protection against harmful interference in a residential installation. The KODAK High Performance USB AC Adapter K20-AM complies with part 15 of the FCC Rules. Operation is subject to the following two conditions: (1) This device may not cause harmful interference, and (2) this device must accept any interference received, including interference that may cause undesired operation.

#### **Déclaration du ministère des Communications du Canada**

**DOC Class B Compliance—**This Class B digital apparatus complies with Canadian ICES-003.

**Observation des normes-Classe B—**Cet appareil numérique de la classe B est conforme à la norme NMB-003 du Canada.

#### **Directive RoHS (Chine)**

#### 环保使用期限 (EPUP)

在中国大陆。该值表示产品中存在的任何危险物质不得释放。以免危及人身健康、财产或环境的时间期限(以年计)。 该做规矩操作设组中所提定的产品正常使用而完。

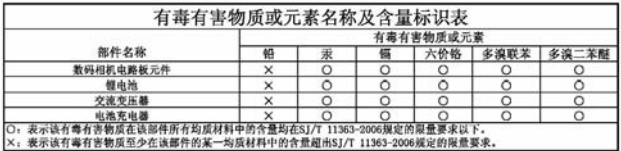

**Norme VCCI ITE pour produits de classe B**

この装置は、クラスB情報技術装置です。この装置は、家庭環境で使用 することを目的としていますが、この装置がラジオやテレビジョン受信機に 近接して使用されると、受信障害を引き起こすことがあります。 取扱説明書に従って正しい取り扱いをして下さい。  $VCCI-B$ 

#### **Spécification C-Tick (Australie)**

**USB 数据**:6

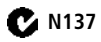

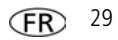

#### **Norme ITE pour produits de classe B (Corée)**

이 기기는 가정용(B급)으로 전자파적합등록을 B급 기기 (가정용 방송통신기기) 한 기기로서 주로 가정에서 사용하는 것을 목적 으로 하며, 모든 지역에서 사용할 수 있습니다.

**Réglementation pour batteries au lithium-ion (Corée)**

최근상의 주의사항

< 경고 > 발열, 화재, 폭발 등의 위험을 수반할 수 있으니 다음 사항을 a) 육안으로 식별이 가능할 정도의 부풀음이 발생된 전지는 위험할 수 있으므로 제조자 또는 판매자로 즉시 문의할 것 b) 지정된 정품 충전기만을 사용할 것 c) 화기에 가까이 하지 말 것(전자레인지에 넣지 말 것) d) 여름철 자동차 내부에 방치하지 말 것 e) 찜질방 등 고온다습한 곳에서 보관, 사용하지 말 것 ↑) 이불, 전기장판, 카펫 위에 올려 놓고 장시간 사용하지 말 것 g) 전원을 켠 상태로 밀폐된 공간에 장시간 보관하지 말 것 h) 전지 단자에 목걸이, 동전, 열쇠, 시계 등 금속 제품이 당지 않도록 주의할 ▎;) 휴대 기기, 제조 업체가 보증한 리튬2차전지 사용할 것 ▌j) 분해, 압착, 관통 등의 행위를 하지 말 것 ┃k) 높은 곳에서 떨어뜨리는 등 비정상적 충격을 주지 말 것. Ⅰ) 60℃이상의 고온에 노출하지 말 것 ▌m) 습기에 접촉되지 않도록 할 것

기타정보

- 폐기지침 : 각 지방자치단체의 법규에 의거하여 폐기할 것

- 충전방법에 대한 권고지침

1 본 충전지와 함께 사용할 디지털카메라 사용자 설명서의 충전설명 참조하세요. 2 코닥 정품 충전기 및 카메라에서만 충전하세요. (타사 충전셋 사용 금지)

제조년월 : Y =Year(제조년도의 마지막 숫자), WW =Week(제조년도의 주) 제조년월 표시 예 : 901 = 9 (2009년), 01 (첫째주)

## **Kodak**

Eastman Kodak Company

Rochester, New York 14650 - Etats-Unis

© Kodak, 2011

Kodak, EasyShare Touch et Pulse sont des marques d'Eastman Kodak Company. 4H8632\_fr

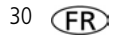